# **AIMOTION**

## Casambi zu DMX Controller / casDMX

Controller für DMX-512 Leuchten mit bis zu 12 Kanälen

Artikelnr.: 1065

#### Beschreibung

Der Controller steuert einzelne DMX Leuchten im Bluetooth Low Energy Mesh-Netzwerk, ohne die Verwendung von Gateways, Routern, Repeatern oder einer extra Verkabelung. Die Konfiguration und die Auswahl des passenden Profils für die unterschiedlichen Betriebsarten (4x DIM, 8x DIM, 12x DIM, TW, RGB, RGBW, RGB+W) erfolgt drahtlos über die Casambi App. Die Installation darf nur von einem qualifizierten Elektriker ausgeführt werden.

- Drahtlose Steuerung per App, Wandschalter und Gruppenfunktion Bewegungsmelder
	-
	-
	-
- Automatisches Ein- und Ausschalten nach Uhrzeiten,
- Mochentagen on Datum oder Sonnenzeiten integration in Szenen und Animationen<br>12-Kanal Unterstützung (für Evolution Netzwerke)
	-

### Technische Daten

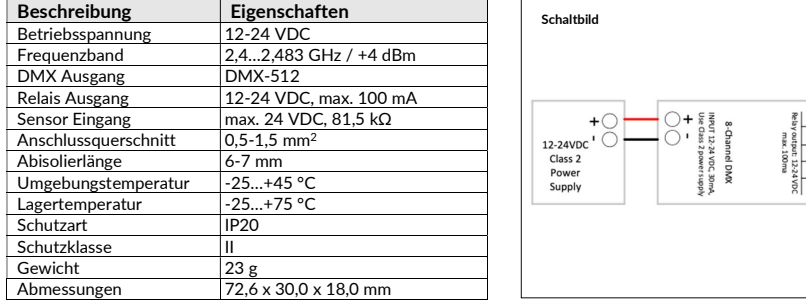

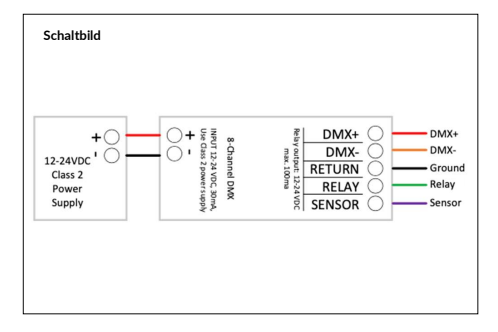

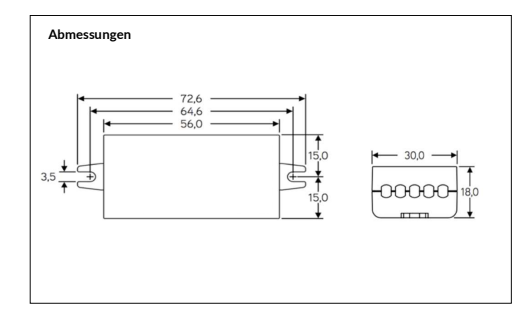

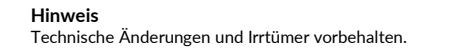

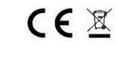

# AIMATIAN

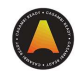

#### Inbetriebnahme

Folgen Sie diesen Schritten, um das Gerät einem Netzwerk hinzuzufügen

- 1) Öffnen Sie die Casambi App und loggen Sie sich in Ihr Bluetooth Netzwerk ein. Wenn Sie noch kein Netzwerk angelegt haben, müssen Sie ein neues Netzwerk erstellen.
- 2) Bevor Sie das Gerät dem Netzwerk hinzufügen wählen Sie das passende Profil. Tippen Sie auf 'Mehr', danach auf 'Geräte in der Nähe'. Tippen Sie dann auf das Gerät und anschließend auf 'Profil ändern' und folgen den Anweisungen.
- 3) Tippen Sie in der Übersicht 'Geräte in der Nähe' auf das Gerät und fügen es zum Netzwerk hinzu.
- 4) Das Gerät ist dem Netzwerk hinzugefügt, sodass es nun verwendet werden kann.
- 5) Optional: Casambi fähige Schalter benutzen. Tippen Sie auf 'Mehr', danach auf 'Schalter'. Tippen Sie dann auf den Schalter, den Sie benutzen möchten.

22529 Hamburg ©2022 AIMOTION Version 3.1 www.aimotion-smartliving.de E-Mail: info@aimotion-smartliving.de Tel: +49 (0) 40 57257993

# **AIMOTION**

## Casambi to DMX Controller / casDMX

Controller for DMX-512 luminaires with up to 12 channels

Article no.: 1065

### **Description**

The controller controls individual DMX luminaires in the Bluetooth Low Energy Mesh network without the use of gateways, routers, repeaters or extra cabling. Configuration and selection of the appropriate profile for the different operating modes (4x DIM, 8x DIM, 12x DIM, TW, RGB, RGBW, RGB+W) is carried out wirelessly via the Casambi App. The installation may only be carried out by a qualified electrician.

- Wireless control via app, wall switch and motion detector
- Automatic switching on and off according to time, weekday,  $\quad \bullet \quad$  12-channel support (f Group function detector the end animations the end and the state of an animations and off according to time, weekday,  $\bullet$  12-channel support (for Evolution networks))<br>date or sunshine<br>of support (for Evolution networks))
	-
	-
- date or sunshine<br>• Group function

#### Technical Details

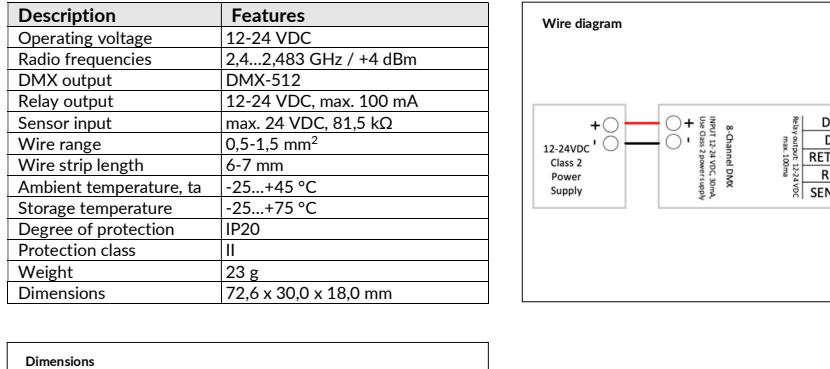

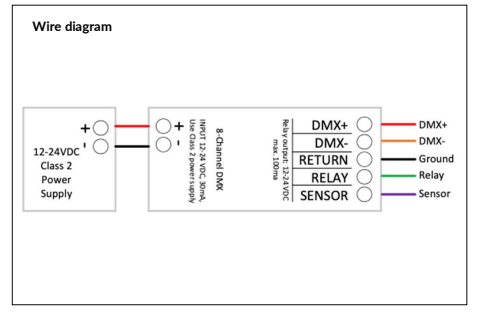

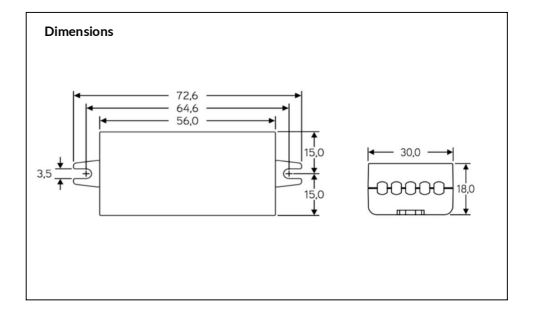

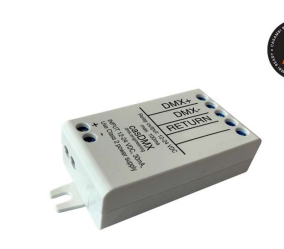

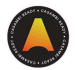

### Commissioning

Follow these steps to add the device to a network

- 1) Open the Casambi App and log in to your Bluetooth network. If you have not yet created a network, you must create a new network.
- 2) Before adding the device to the network, select the appropriate profile. Tap on 'More', then tap on 'Devices nearby'. Then tap the device, tap 'Change Profile' and follow the instructions.
- 3) In the Near Devices overview, tap the device and add it to the network.
- 4) The device is added to the network and ready to use.
- 5) Optional: Use Casambi-enabled switches.
- Tap on 'More', then tap on 'Switches'. Then tap the switch you want to use.

Note Technical changes and errors excepted.  $CE^*$ 

AIMOTION GmbH<br>
©2022 AIMOTION Offakamp 9d<br>
22529 Hamburg<br>
22529 Hamburg

22529 Hamburg ©2022 AIMOTION Version 3.1 www.aimotion-smartliving.de E-Mail: info@aimotion-smartliving.de Tel: +49 (0) 40 57257993